# Sound Machine® Wood Works<sup>®</sup>

# UAD プラグイン・ユーザーマニュアル

# スーペリア・アコースティックギターレコーディング

Wood Works は、劇的な効果を持つ多用途性とクオリティをアコースティックギター のレコーディング、ミックスに与えます。アコースティックギターのオンボード・ピック アップから直接レコーディングする場合でも、本当にマイクレコーディングしている ようなクオリティのサウンドを得ることができます。それは、最終的なサウンド・クオリ ティやフレキシビリティを制限されることなく、ダイレクトにレコーディングするすべての 利点を得ることができます。ミックス中にマイキングし直すようにサウンドを絞り込むこ とができ、ミックス中のどの段階でもトラッキングし直さずに根本的なサウンドを作成す ることができます。

Wood Works を使用することと、物理的にマイキングすることは同じです。アコー スティックギターをどのようにレコーディングやミックスされていても Wood Works はそれをもっと良いサウンドにする自由を与えます。

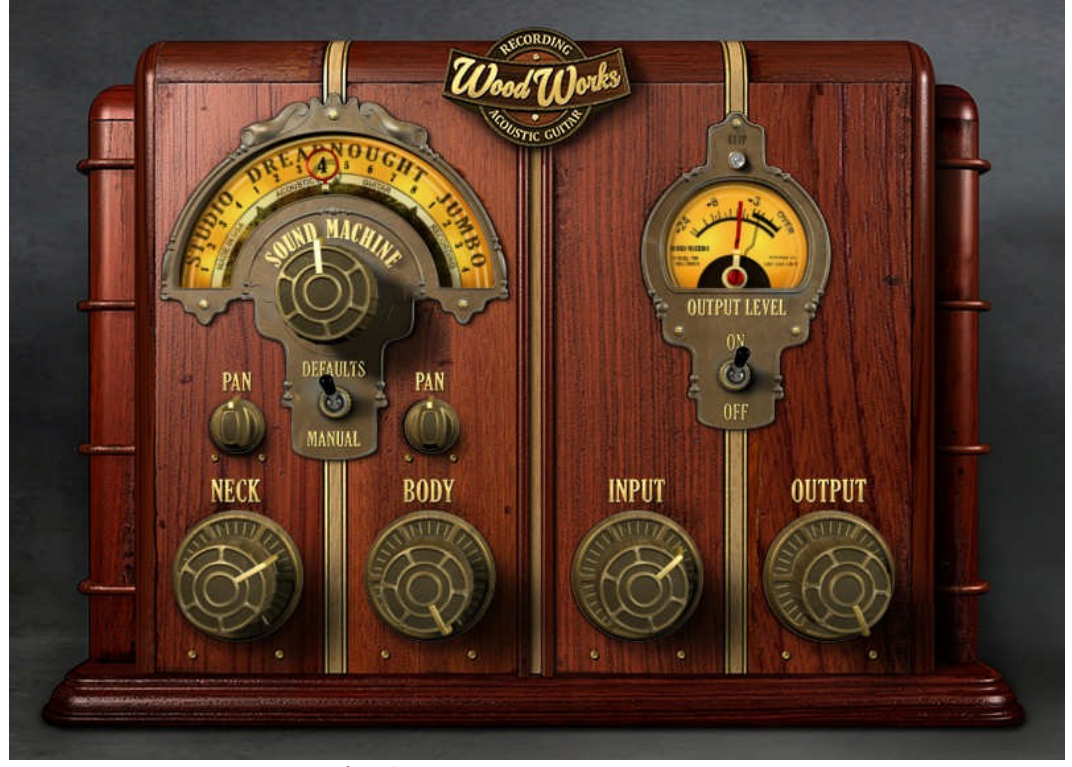

Sound Machine Wood Works プラグイン・ウィンドウ

# Wood Works を使用する方法

Wood Works を経験する最良の方法は、まずレコーディング・プロセスの一部として Wood Works を使用せずにアコースティックギターのダイレクト・アウトからレコーディング することです。その後、Wood Works をインサートして DAW でそのトラックを再生してくだ さい。トラックを再生しながら Wood Works のダイヤルを回しながら好ましいサウンドを みつけてください。そしてドレッドノートタイプのギターを使っていてもスタジオやジャン ボタイプのボイシングを試してみてください。

各ボイシングの良い出発点であるように 2 種類のバーチャルマイクが与えられます。ネッ ク、ボディのマイクのサウンドを別々に確認したい場合は、他方のノブを下げてください。

DEFAULTS/MANUAL スイッチに注目してください。 デフォルトに設定すると、ネッ ク、ボディに関連する PAN ノブは、ボイシングを変更するたびにデフォルトの値 をボイシングに合わせて移動させます。マニュアルを選択した場合、ボイシング ダイヤルを動かしてもそれらのノブはそのまま残され、ネック、ボディのレベルや、 パン、その他の設定のバランスを比較することを容易にします。

本物のマイクと同様に Wood Works のアウトプットからお気に入りの UAD プリアンプ、 イコライザー、コンプレッサー、リバーブ、チャンネルストリップなど他のプラグインに接 続することをお勧めします。(我々は、ユーザーによる選択の自由度を増すためにこの タイプのエフェクトを内蔵することを選択しませんでした。)マイクソースのトラックと同じ ように使用する伝説的なマイクプリアンプやエフェクトのサウンドを得ることができます。

一つの例としては、UAD-2/Apollo デバイスを使用してサンプルレート 44.1KHz、 48KHz に設定し、シグナルチェインは、アコースティックギター > Sound Machine Wood Works > Pultec EQP-1A Legacy EQ > Teletronix LA-2A Legacy Leveler > EMT140 Plate Reverb の順で接続してみてください。 Apollo を使用する場合、Unison モードを 使うことができるので、Wood Works の前にプリアンプを接続することができます。

また、複数の Wood Works のインスタンスを一度に使用することによって、より多くのバー チャルマイクを使用したサウンドも楽しんで頂けます。この場合、Wood Works は直列では なく、並列で使用する必用があるので、2 つ目の Wood Works を AUX トラックに立ち上げる か、ギタートラックをコピーし、そのトラックに Wood Works を使用してください。2 つのインス タンスを使用することで、より豊かな音の広がりを得ることができます。

本当に好きなサウンドでトラッキング時に、モニターをする場合、スピーカーでモニタリ ングするのではなく、ヘッドホンを使用するとより分離が得られ、最高の結果となるでし ょう。

これは、ギターからの直接音を聞くことで発生するサウンドの差異を避け、お使いのコ ンピューターと Wood Works からのサウンドを確認することができます。 Apollo でレコ ーディングしている場合に Console アプリケーションで Wood Works を使用してトラッキ ングすると Hi-Z インプットのインサートに立ち上げた Wood Works は、モノラルで動作 します。AUX センド・エフェクトとして使用する場合は、Console 上でステレオで Wood Works を使用することができます。もちろん、Wood Works は、ミックス時にすべてのア コースティックギター・マイキングを選択することができるので、レコーディング時に Wood Works をモニタリングする必要はありません。

## ソースピックアップ / エレクトロニクスの互換性

Wood Works で使用可能な4種類のソースは以下の通りです。:

- アンダーサドル・ピエゾピックアップ:もっとも一般的なタイプです。どのようにす ればよいかわからない場合は、このセットアップからのスタートを推奨します。 Wood Works をソースに対して直列に接続するとピエゾピックアップのサウン ドを完全にバーチャルマイクのサウンドに置き換えます。複数の Wood Works を使用する場合、または他のエフェクトを介してピエゾ・ソースを使用した い場合や、その他のサウンドの他のエレメントとミックスする場合などは、バスに サウンドを送って複数のトラックでトラッキングすることも可能です。Wood Works の各インスタンスは、"二度焼き"にならないよう直列よりも並列で使用す ことをお勧めします。(エレキギターのトラックに複数のアンプモデルを使 用することと同様です)
- マイクロフォン: Wood Works によって追加のバーチャルマイクを使用でき、実際 のマイクに加えてより詳細なサウンドを得ることができ、大きな補完をすることが できます(複数のマイキングの代わりに Wood Works を使用する)。また、ソース となるギターのサウンドとは違ったボイシングを加える事で劇的なサウンドを自 由が得られる"リ・ボイシング"を行うことができます。このケースで Wood Works を使用するにはマイキングしたマイクから直接使用する必要があります。このダ イレクト・ソースと Wood Works をミックスして使用することができます。
- その他/ハイブリッド・ピックアップ:一部のオンボード・エレクトロニクス(Taylor Expression Svstem 2 等)は、一般的なピエゾが提供するサウンド以外にレゾナ ンスやマイキングのサウンドを含む場合があります。これらのソースの場合、 Wood Works は実際のマイクの補完と同じように AUX を使用して並列でミックス することができます。Wood Works を加える事で複数のマイクを使用した大規模 で複雑なサウンドを提供し、原音とは違った Wood Works のボイシングをブレン ドすることにより"リ・マイキング"サウンドとして新しいマイクのキャラクターや新

しい自由を与えます。Apollo の Console で Wood Works を使用している場合、 これを達成するために AUX インサートの 1 つに Wood Works を立ち上げ、チャ ンネルインサートはモノであることに対し、Console の AUX センドのインサート はステレオであるため、ステレオ・フィールドの利点を得ることができます。

● マグネティック・ピックアップ: ピエゾ・ピックアップと同じように扱うことができま す。マグネティック・ピックアップのサウンドの一部として使用できるので、ニュ ートラルなピエゾ・ソースとしてマイキングしたサウンドと完全な一致はしませ んが、"木材"から得られる素晴らしいサウンドは、ピエゾ・ソースよりも多くの 鳴りを得ることができます。

#### **Hi-Z** インプット

Wood Works を使用してアコースティックギターのレコーディングを行う場合、ギターの アウトプットを、オーディオインターフェイスの Hi-Z / インストゥルメント・インプットに接 続する必要があります。オーディオインターフェイスに Hi-Z / インストゥルメント・インプ ットがない場合は、ライン・インプットにプリアンプのラインアウトを接続し、プリアンプの Hi-Z / インストゥルメント・インプットにアコースティックギターを接続する必要がありま す。レベルの調整については、一般的な方法に従ってください。

# ナイロン/スチール/ブロンズ弦について

上記のどの種類の弦を使用していても良好な効果を得ることができます。

# Sound Machine Wood Works のコントロール

### ボイシング・ダイヤル

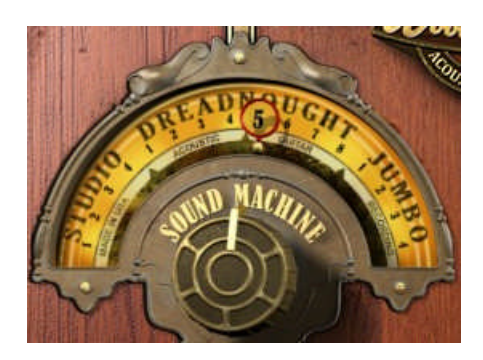

ダイヤルは、ジャンボ、ドレッドノート、スタジオ(スモールボディ)ギター等のボディタイ プの音響特性やレゾナンスなどを含む使用可能なボイシングから選択してください。ソ ースとなるアコースティックギターのナチュラルな響きにマッチするボイシング、または 他のセッティングを選ぶことでクリエイティブにソース・アコースティックギターのサウン ドをリ・ボイシングすることができます。トラックの異なる部分でボイシングを変更すると、 サウンドが発展し、別のギターやマイクの異なるセッティングで演奏しているようなサウ ンドにすることができます。いくつかのなボイシングで複数の Wood Works を使用す るとより豊かなサウンドを得ることができます。

# デフォルトイネーブル・スイッチ

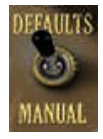

このスイッチは、ネック、ボディ、パン・コントロールがボイシングを変更するたび にデフォルト・セッティングに設定されるか(DEFAULTS)、そのまま残されるか (MANUAL)を決定します。デフォルトでは、各ボイシングにとって最適な出発点 となる設定を与え、様々なボイシングを試す場合に有益となります。

#### ネック・ノブ

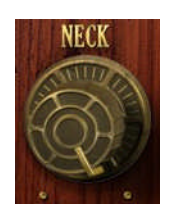

このノブは、バーチャル・ネックマイクのレベルを設定します。ギターネックの 12 フレット 付近へマイキングを想定しています。このマイクは、ボディマイクのサウンドよりも若干 高周波数域のレゾナンスを強調する傾向があり、それとともに弦の振動から直接来る 高周波数成分もコントロールします。このマイクを使用しない場合は、ノブを完全に左 回りに回し、ボディ・ノブを使用してください。

#### ボディ・ノブ

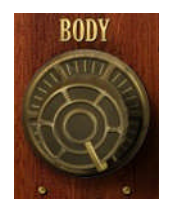

このノブは、バーチャル・ボディマイクのレベルを設定します。ギターのボディ側へのマ イキングを想定しています。このマイクは、ネックマイクよりも若干低い周波数域のレゾ ナンスと、ブリッジ周辺のギター上面から発する高周波数成分を強調します。このマイ クを使用しない場合は、ノブを完全に左回りに回し、ボディ・ノブを使用してください。

#### パン・ノブ

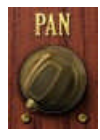

2 つのパン・ノブが独立してネックとボディのバーチャル・マイクのステレオ配置をコント ロールするために使用できます。ノブをダブルクリックするか、 "PAN"ラベルをクリック するとパンの位置がセンターに戻ります。Wood Works がモノラルで使用されている場 合、このノブは使用できません。

インプット・ノブ

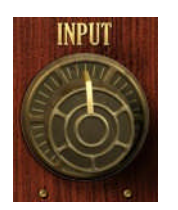

インプットレベルを調整します。レベルは、最小位置@無限のアッテネーション、12 時 @ +0dB、最大位置@ +12dB

アウトプット・ノブ

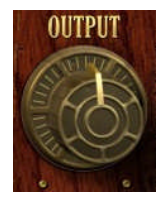

アウトプットレベルを調整します。レベルは、最小位置@無限のアッテネーション、12 時@ +0dB、最大位置@ +12dB

#### アウトプットレベル・メーター

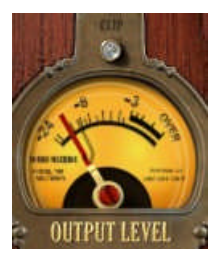

このメーターは、ネックとボディのバーチャル・マイクを合わせたアウトプット・レベル を表示します。

パワー・スイッチ

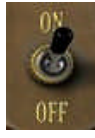

このスイッチは、プラグインのすべてのプロセッシングをオフにし、バイパスします。元の シグナルとプロセッシングされた音を比較するためにこのスイッチを使用してください。